# CLAS12 Software Demonstration

## Part 1 of 2

Nathan Harrison

CLAS Collaboration Meeting November 1, 2016 Jefferson Lab, Newport News, VA

## Preliminary setup:

Simulations will be run on the farm, everything else will be done locally on your laptop. We are currently supporting Mac and Linux. Windows users may want to install a virtual machine. The following preliminary setup is required:

#### **Farm**

- Please use the tcsh shell and make sure your .tcshrc file doesn't contain anything unusual; a blank .tcshrc file is fine. - echo \$SHELL should give /bin/tcsh

#### **Laptop**

- download the directory of ancillary files
	- scp -r [username@ftp.jlab.org](mailto:username@ftp.jlab.org):/volatile/clas/clas12/nathanh/demo\_1nov16 .
	- Tip: this directory contains a text file, commands.txt, for your copying and pasting convenience.
- make sure you have an up-to-date version of the Java Development Toolkit (JDK) on your laptop
	- the output of the command  $java -version$  should be  $>= 1.8$
	- if not, download the latest JDK from oracle.com (don't confuse JDK with Java Runtime Environment (JRE))
- also make sure groovy is up-to-date
	- groovy -version should give Groovy Version >= 2.4 and JVM >= 1.8
	- if not, get the latest version from groovy-lang.org
- download the latest version of COATJAVA 3.0
	- wget --no-check-certificate<https://userweb.jlab.org/~gavalian/software/coatjava/coatjava-3.0.tar.gz>
	- update: scp [username@ftp.jlab.org](mailto:username@ftp.jlab.org):/volatile/clas/clas12/nathanh/coatjava-3.0-31oct16.tar.gz .
	- tar -zxvf coatjava-3.0-31oct16.tar.gz
	- setenv COATJAVA /path/to/coatjava/

#### Running CLAS12 Simulations with GEMC (on ifarm65)

The current version of GEMC is 2.5. To pick up this version on the farm, source the following environment:

source /site/12gev\_phys/production.csh 2.0

We will be simulating  $e \, p \rightarrow e \, K^+ \, \Lambda$  events from a lund file using the baseline CLAS12 configuration, this is done with the following command:

gemc /group/clas12/clas12.gcard -INPUT\_GEN\_FILE="LUND, /group/clas12/mcdata/generated/lund/klambda/clasdispr.00.e11.000.emn0.75tmn.10.xs76.38nb.321.0000.dat" -OUTPUT="evio, gemcOut.evio" -RUNNO=11 -USE\_GUI=0 -N=10

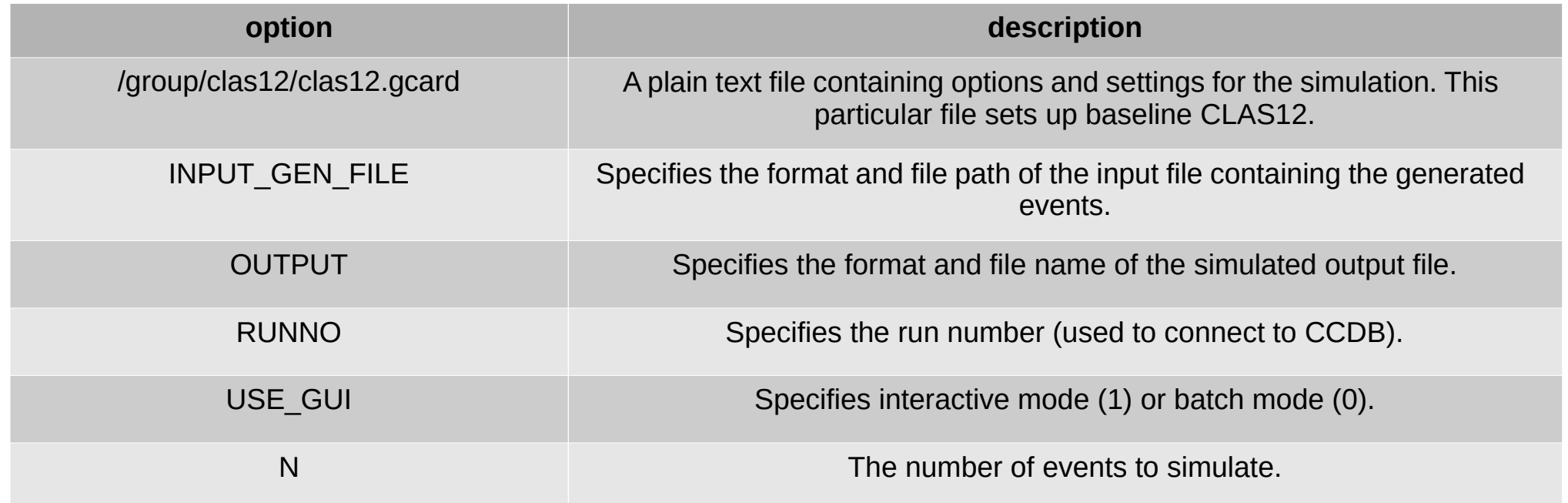

#### Running CLAS12 Simulations with GEMC

This should produce a file called gemcOut.evio, copy it to your laptop:

scp [username@ftp.jlab.org](mailto:username@ftp.jlab.org):/path/to/gemcOut.evio .

A quick way to check this file (or any other evio or hipo file – raw or cooked) is with eviodump:

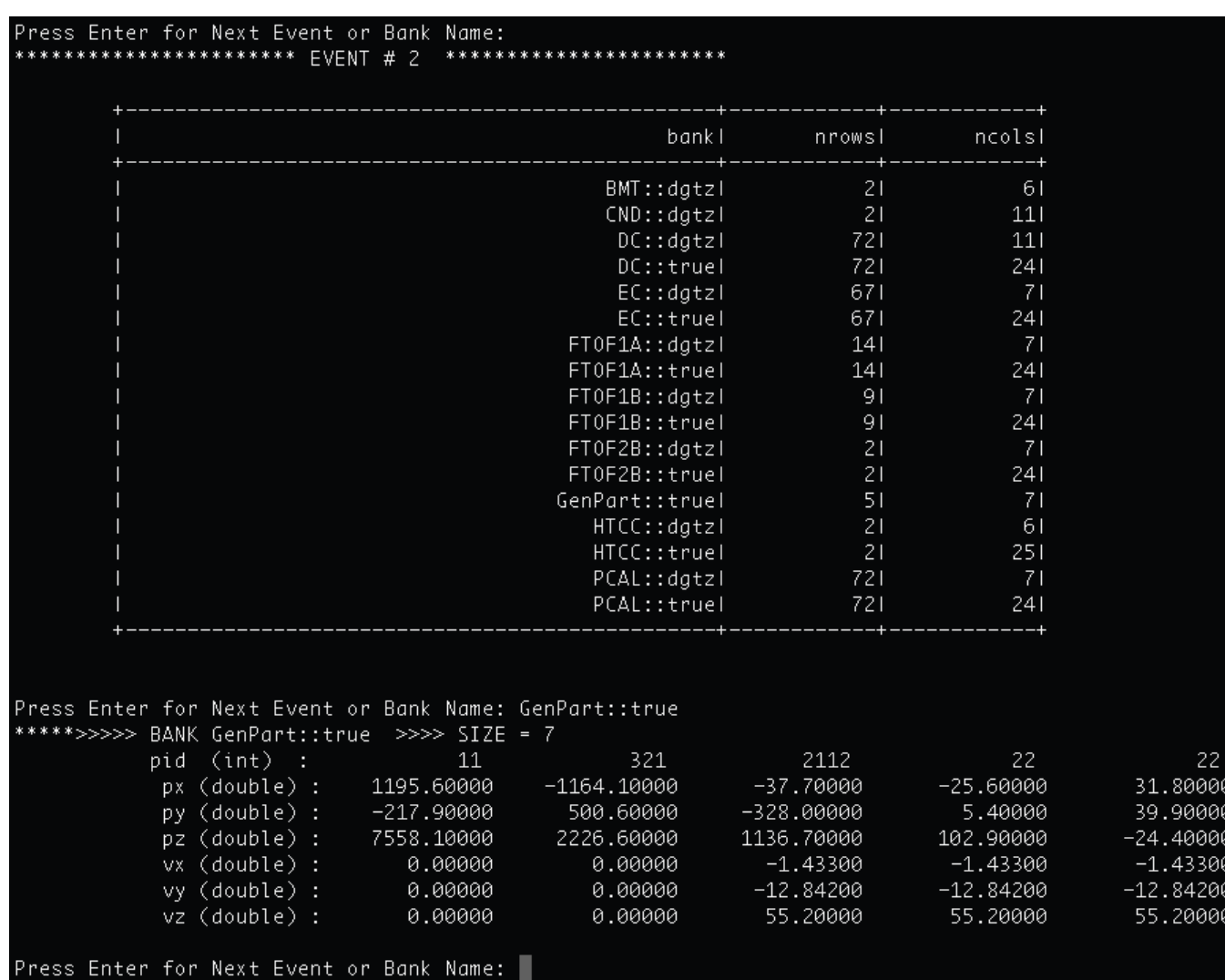

\$COATJAVA/bin/eviodump gemcOut.evio

#### Running CLAS12 Reconstruction with CLARA and COATJAVA

The reconstruction code needs to be told what the run number and magnetic field scales were, this is done by adding a header bank to the gemcOut.evio file:

#### \$COATJAVA/bin/gemc-evio gemcOut.evio 11 -1.0 1.0

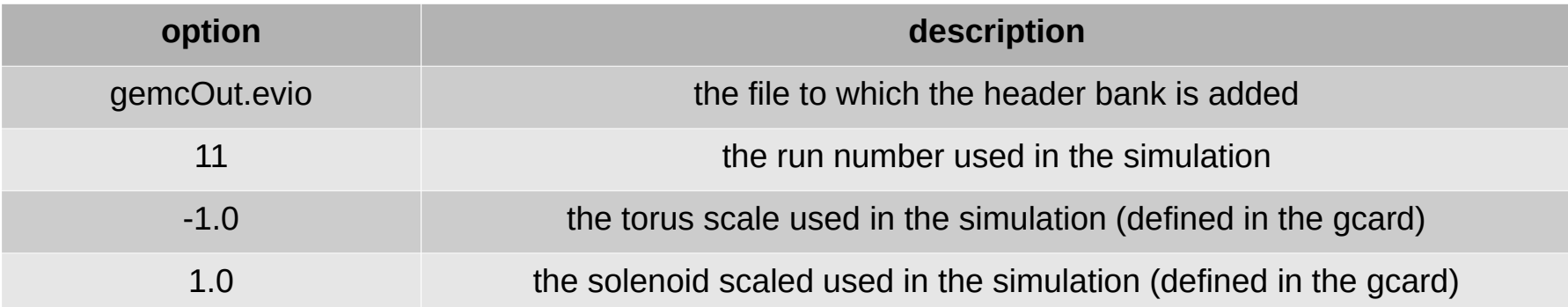

This will automatically create the file gemcOut\_header.evio.

Reconstruction is done with the following command:

\$COATJAVA/bin/clara-rec -t 1 -r \$COATJAVA/etc/services/reconstruction.yaml gemcOut\_header.evio rec.evio

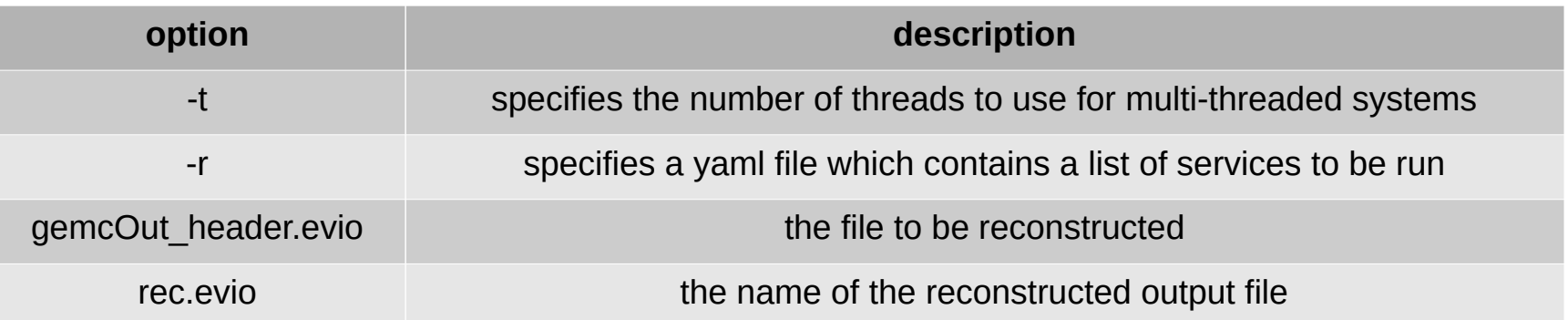

### CLAS12 Analysis with COATJAVA

CLAS12 analysis is done using COATJAVA tools in groovy scripts. Go into the demo\_1nov16 directory and run the analysis.groovy code:

> cd demo\_1nov16 \$COATJAVA/bin/run-groovy analysis.groovy

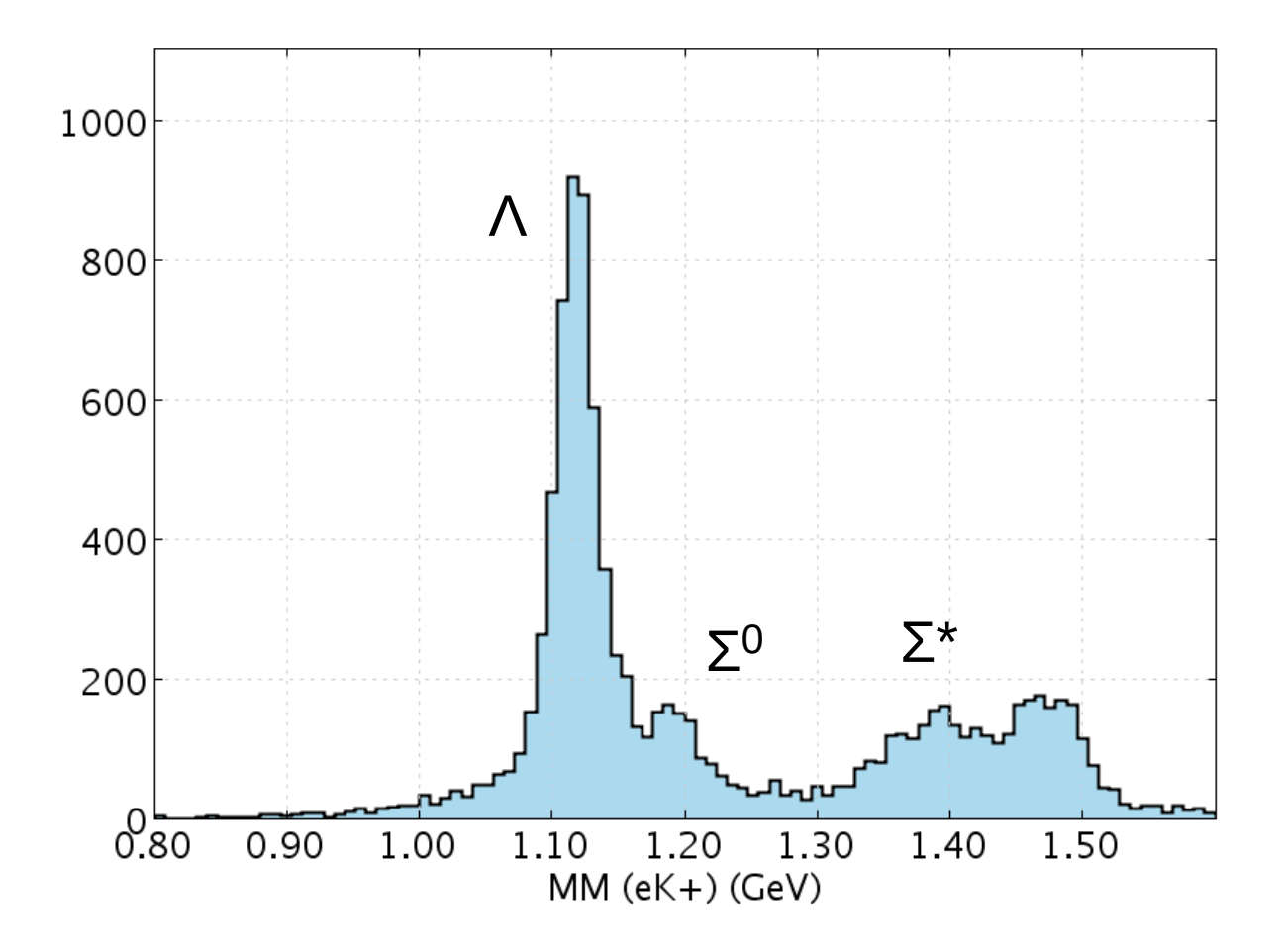

#### Additional Resources

- GEMC documentation: gemc.jlab.org
- CLARA documentation: claraweb.jlab.org
- COATJAVA documentation: <http://clasweb.jlab.org/clas12offline/docs/software/3.0/html/>

Searchable/sortable web-based repository of Monte Carlo datasets: https://clasweb.jlab.org/clas12mcfiles/

#### **CLAS12 Monte Carlo Files**

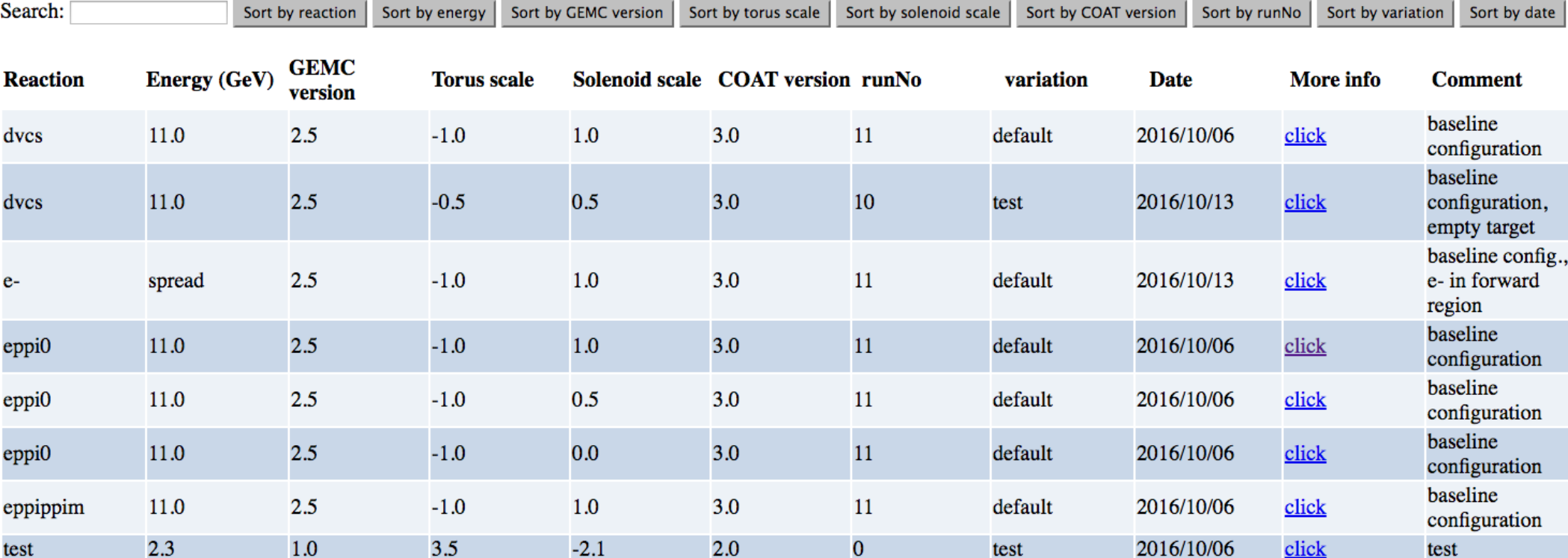

### (optional) High Performance Output (hipo) Format and DSTs

Hipo files can be used in much the same way as evio files, except they are smaller due to better compression and they can also be read faster by the computer. To convert (and merge) evio files to hipo, do:

\$COATJAVA/bin/hipo-writer -lz4 -b ALL rec\_gemcOut.hipo rec\_gemcOut.evio [...optional additional files]

Hipo format can also be use for DSTs. To save only the generated and reconstructed tracks, do:

\$COATJAVA/bin/hipo-writer -lz4 -b EVENTTB rec\_gemcOut.DST.hipo rec\_gemcOut.evio [...optional additional files]

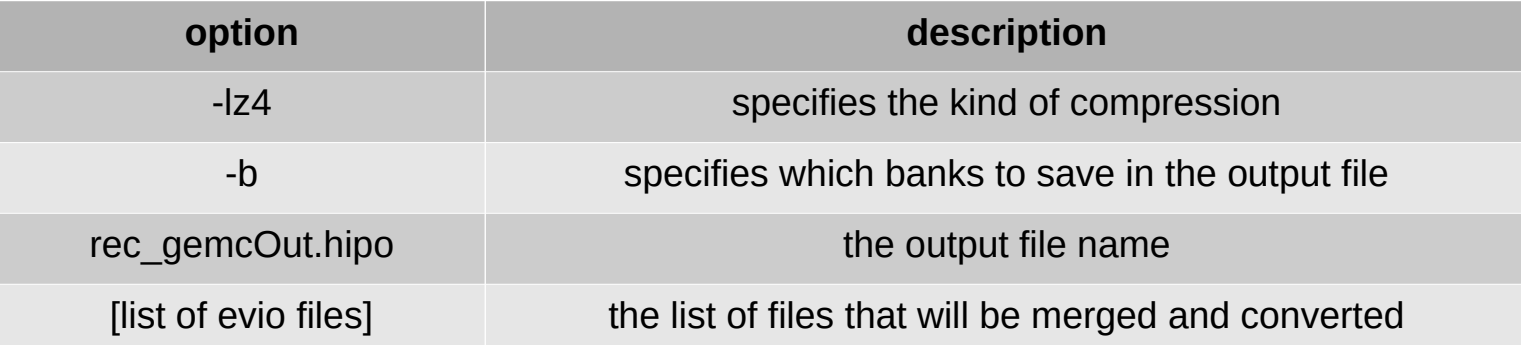

## (optional) CLAS12 Reconstruction on the Farm

Steps for running CLAS12 reconstruction on the interactive farm or the batch farm can be found on the CLARA webpage:

https://claraweb.jlab.org/docs/clara/cre-clas.html